# TABLE OF CONTENTS

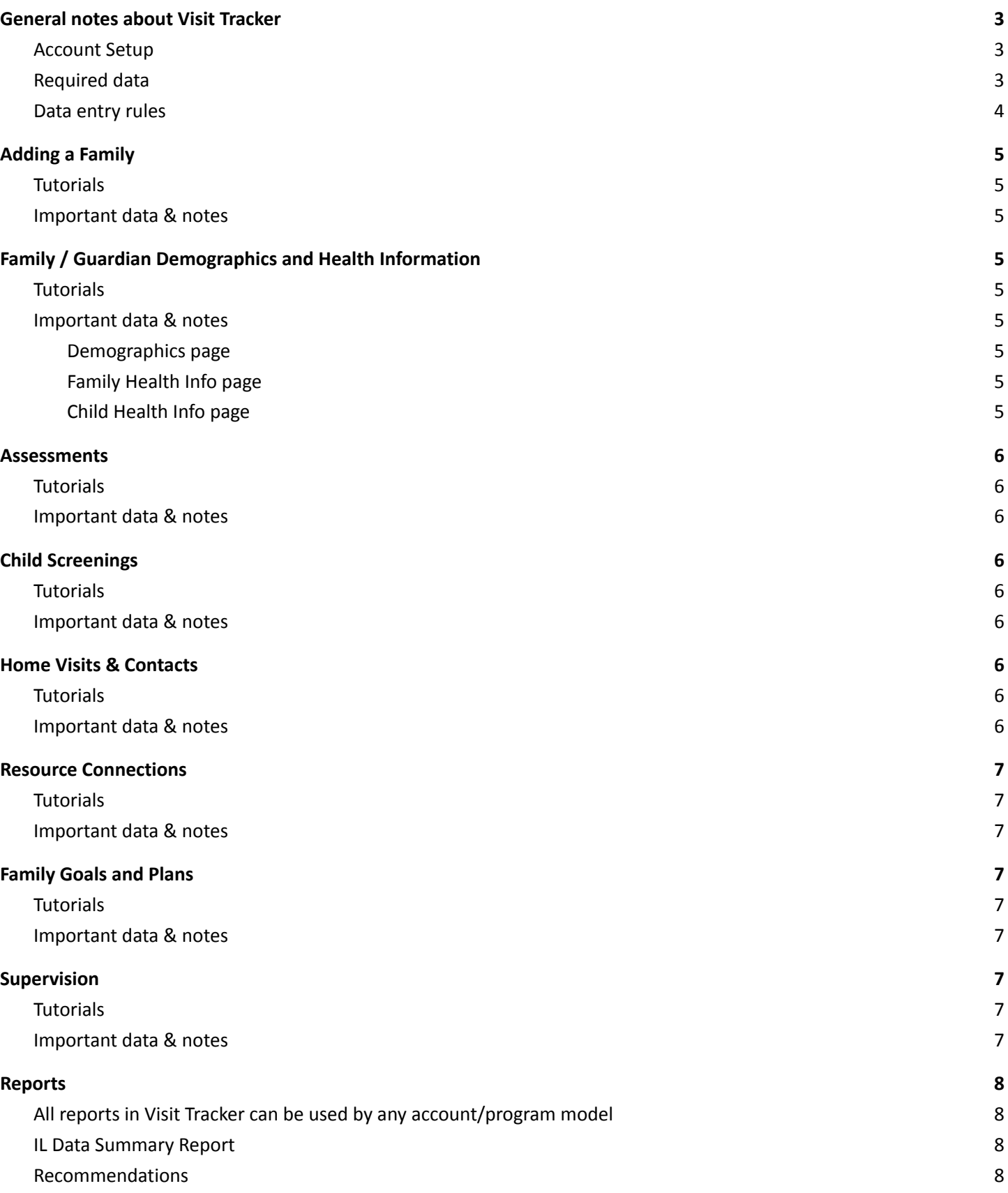

### **Visit Tracker Features 8**

Reminders 8 Data Quality Alerts 8

# *General notes about Visit Tracker*

#### **Account Setup**

The main administrator for each Visit Tracker account has access to the Setup section. This section allows the account to be further customized according to the program's needs. Here's an article providing an overview of the Setup section. Set Up Options (Main Admin)

#### **Required data**

There are various data fields that are required throughout the data system. When data is missing from those fields, saving will be prevented. In this case, there will be an indicator that saving was not successful because of missing data and a list of what fields are missing data.

Here's an example of a missing data notification after saving.

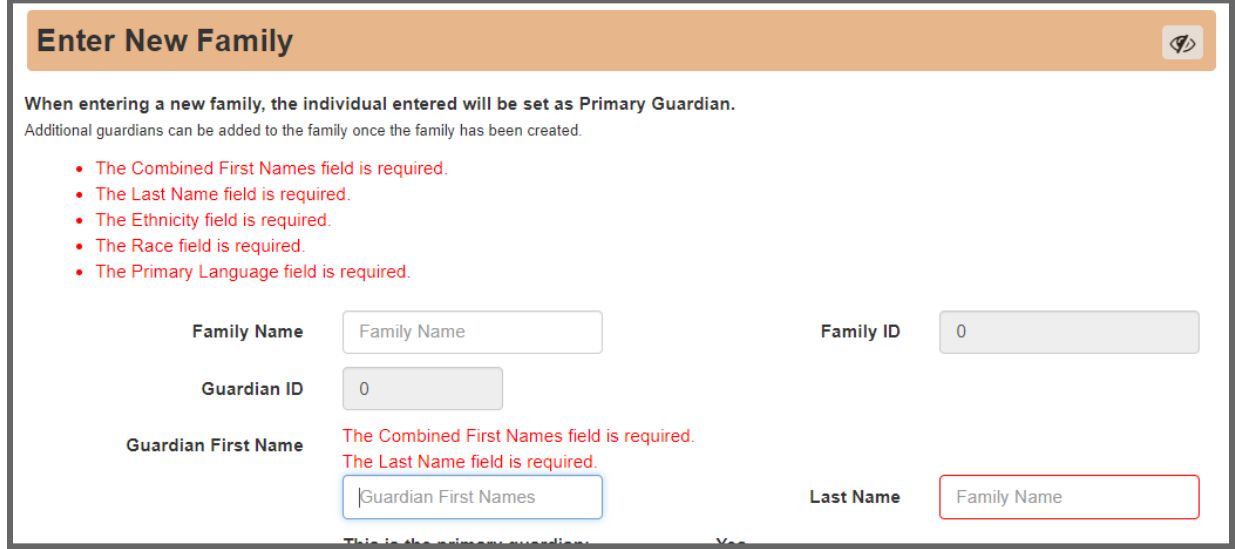

Here's an example when saving a page is successful.

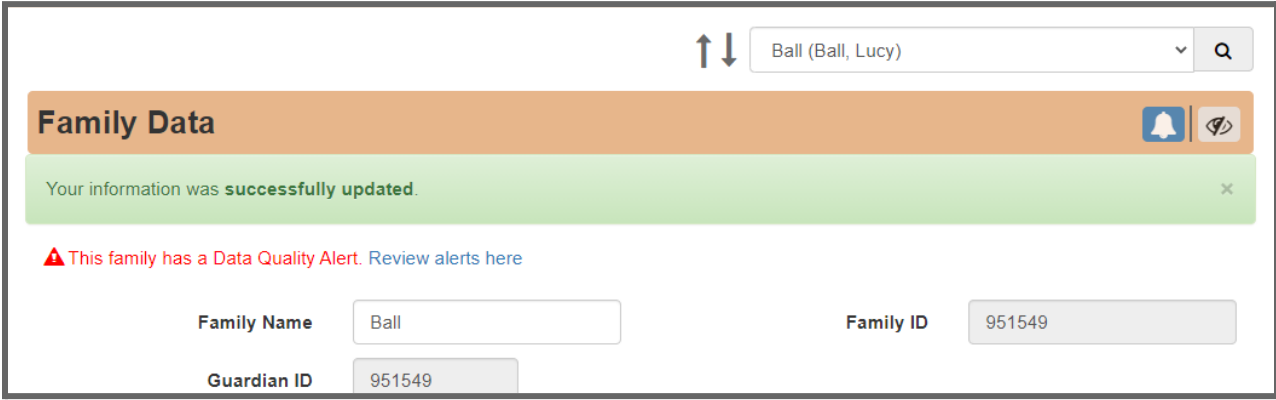

# **Data entry rules**

Visit Tracker has built in rules throughout the system. When data entry does not meet the requirements of a rule, saving will be prevented, the reason will be shown and notes on how to proceed will be provided.

Here's an example of a rule preventing saving.

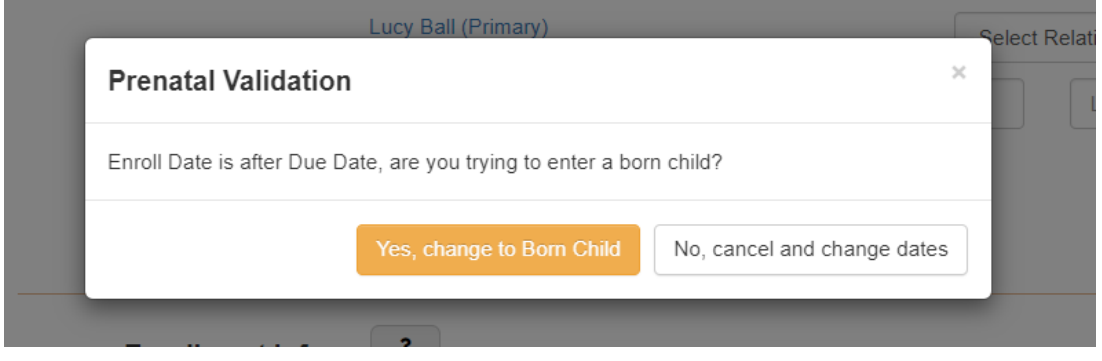

# *Adding a Family*

# **Tutorials**

- New family
- Adding a new child / Adding a prenatal child
- Navigating to families, guardians and children
- Creating a new family, guardian and child (video)

# **Important data & notes**

- Site/Fund Code (view article)
	- This field is located on the Family Data page.
	- IDHS-DEC HV Site/Fund Code is "DHS State" or "DHS ARP"
- Enrollment Information (view article)
	- This section is located at the bottom of both the Family Data and Child Data pages.
	- Statuses and enrollment information is assigned to both families and children
- Referrals Source
	- Use Comments field for referral reason
- Participation agreement date
	- Use this field for informed consents

# *Family / Guardian Demographics and Health Information*

## **Tutorials**

● The Demographics and Health Info section for the family

## **Important data & notes**

- **● Demographics page**
	- Family Income
	- Guardian Employment
	- Guardian Education
	- Guardian Housing Status

#### **● Family Health Info page**

- Health insurance
- Medical visits
- Tobacco use
- **● Child Health Info page**
	- Health insurance
	- Medical visits
	- Breastfeeding
	- Medical care
	- Dental care
- Safe Sleep
- Literacy Activities

# *Assessments*

# **Tutorials**

● Entering an Assessment

#### **Important data & notes**

- Each assessment the program conducts on the family is located in this section.
	- CHEERS Check-In and PICCOLO
	- Edinburgh Postnatal Depression Scale (EPDS)
	- Futures (intimate partner violence)
	- FROG (HFA programs only)
	- And many more! (The Main Admin can review the complete list of assessments in the SETUP > PREFERENCES > ASSESSMENTS section.

# *Child Screenings*

#### **Tutorials**

- Child Screenings Covers both admin setup and entering a screening
- Making a referral from a screening record

#### **Important data & notes**

- Screening records Developmental, Social-Emotional, Health, Hearing and Vision
- Resource connections (referrals) related to any concerns found in a screening

# *Home Visits & Contacts*

#### **Tutorials**

- Home Visits: Scheduling and recording a home visit
- Rescheduling a visit due to No Show or Cancellation

#### **Important data & notes**

- Schedule private contacts
- Other contact types can also be scheduled/noted
	- Cancellations
	- No shows
	- "Other"
		- Manage your own "Other" list from SETUP > PREFERENCES > CONTACTS
- Record personal visit records (PVRs) to document the private contact / home visit with the family

# *Resource Connections*

## **Tutorials**

● Resource Connection - recording and updating family referrals

### **Important data & notes**

- Enter referrals made for the family
- Record all follow-ups and progress notes for each referral
- Categorize each referral according to the family's needs

# *Family Goals and Plans*

## **Tutorials**

● Family Goals

## **Important data & notes**

- Indicate the each goal for the family
- Update the status of the goal
- Add progress notes

# *Supervision*

## **Tutorials**

● Supervision - Schedule and Record

## **Important data & notes**

- Both admins and home visitors can schedule supervision events
- Only admins can enter supervision records

# *Reports*

# **All reports in Visit Tracker can be used by any account/program model**

- Reports are titled and programmed according to the requirements of the model or funder
- The report filters allow all programs to use the report and its contents even if the model or funder doesn't apply.

# **IL Data Summary Report**

- Located in REPORTS > MIECHV Reports section (3rd column on the Reports page)
- This report serves as the primary source for completing quarterly reports (PPRs) due to IDHS
- Includes summary data in the areas of caseload capacity, PVRs completed, Form 1 missing data, and Form 2 missing data and benchmark outcome details

#### **Recommendations**

- MIECHV Form 1 is a great demographics report any program can use
- Take a look at some of the other program model reports to see if their data is useful to your program
- Many service reports are available in CSV so that they can be sorted and filtered

# *Visit Tracker Features*

Here are a couple of data quality features that can help programs stay on top of their data collection requirements.

#### **Reminders**

Reminders can be set for families and children to remind users of upcoming assessments, screenings, and other data collection timelines

**Tutorials** 

- Setting Reminder article (all users)
- Setting Reminder Rules (article) / Reminder Rules (video)

## **Data Quality Alerts**

A menu of Data Quality Alerts can be turned on to indicate what data is missing in the current program year

Tutorials

**Data Quality Alerts**